# Klimatizačné zariadenie

## Inštalačná príručka

#### Káblový diaľkový ovládač MWR-SH11N

- Ďakujeme vám, že ste si zakúpili tento výrobok Samsung.
- Skôr ako začnete zariadenie používať, dôkladne si prečítajte tento Inštalačná príručka a odložte si ho na použitie v budúcnosti.

## **SAMSUNG**

### **Obsah**

 $\bigoplus$ 

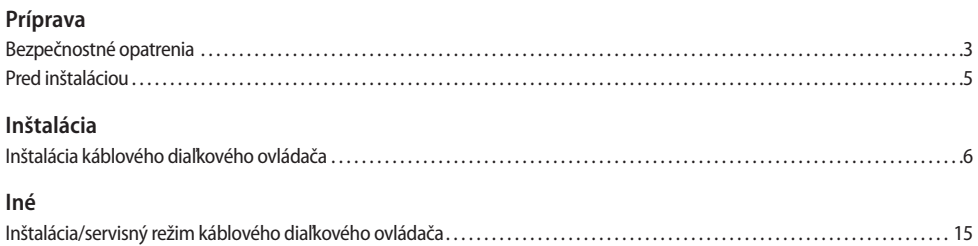

 $\bigoplus$ 

### **SLOVENČINA-2**

### **Bezpečnostné opatrenia**

Táto inštalačná príručka vysvetľuje inštaláciu káblového diaľkového ovládača pripojeného k interiérovej jednotke klimatizačného systému Samsung. Pred inštaláciou produktu si dôkladne preštudujte túto inštalačnú príručku. (Pri inštalácii voliteľných produktov postupujte podľa príslušnej inštalačnej príručky.)

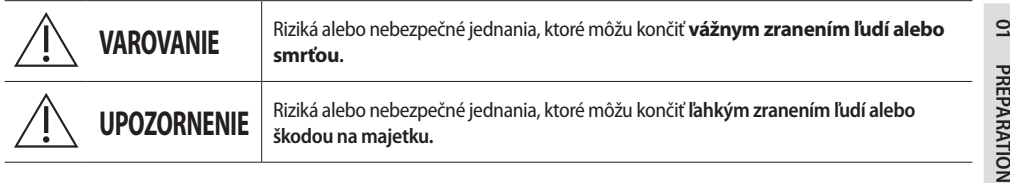

### **VAROVANIE**

⊕

**Ohľadom inštalácie kontaktujte servisné stredisko.**

- ▶ Potenciálne riziko poruchy, úniku vody, zásahu elektrickým prúdom a požiaru.
- **Produkt inštalujte s príslušným napájacím zdrojom.**
- $\blacktriangleright$  Potenciálne riziko požiaru a poškodenia produktu.
- **Pri demontáži a opravách produktu sa poraďte s predajcom alebo kontaktným centrom.**
- f Potenciálne riziko poruchy, zásahu elektrickým prúdom alebo požiaru.

**Elektrikárske práce musí vykonať kvalifikovaná osoba v súlade s národnými elektroinštalačnými smernicami a inštalačnou príručkou.**

 $\blacktriangleright$  Ak inštaláciu vykoná neoprávnená osoba, všetky z nej vyplývajúce nedostatky môžu spôsobiť poruchu, zásah elektrickým prúdom alebo požiar.

**Produkt nainštalujte na pevný a vodorovný podklad, ktorý unesie hmotnosť produktu.**

f Pokiaľ podklad neunesie hmotnosť produktu, môže dôjsť k jeho pádu a poškodeniu.

**Produkt nepremiestňujte ani neinštalujte opakovane podľa vlastného uváženia.**

▶ Potenciálne riziko zásahu elektrickým prúdom alebo požiaru.

**Skontrolujte, či boli inštalačné práce vykonané správne podľa inštalačnej príručky.**

► Nesprávna inštalácia môže spôsobiť zásah elektrickým prúdom alebo požiar.

**Keď chcete zlikvidovať káblový diaľkový ovládač, obráťte sa na servisné centrum.**

#### **SLOVENČINA-3**

ş

### **Bezpečnostné opatrenia**

#### **UPOZORNENIE**

**Produkt neinštalujte na miesta, kde sa v ovzduší nachádza horľavý plyn.**

**• Potenciálne riziko požiaru a výbuchu.** 

**Zabezpečte, aby sa do káblového diaľkového ovládača nedostala voda.**

- $\blacktriangleright$  Potenciálne riziko zásahu elektrickým prúdom alebo požiaru.
- **Klimatizáciu inštalujte do bezpečnej vzdialenosti od priameho slnečného svetla, s izbovou teplotu v rozsahu od 0 °C(32 °F) do 39 °C(102 °F).**
- $\blacktriangleright$  Potenciálne riziko zásahu elektrickým prúdom alebo poruchy.
- **S produktom nemanipulujte ostrými predmetmi.**
- ▶ Potenciálne riziko zásahu elektrickým prúdom alebo poškodenia produktu.

**Produkt neinštalujte do oblastí vystavených oleju a výparom.**

 $\blacktriangleright$  Potenciálne riziko poškodenia produktu alebo poruchy.

**Napájací kábel nevystavujte nadmernej záťaži.**

▶ Potenciálne riziko zlomenia kábla a požiaru.

**Produkt neinštalujte do oblastí, kde často dochádza k rozprašovaniu kyslých a zásaditých látok.**

- ▶ Potenciálne riziko zásahu elektrickým prúdom alebo poruchy produktu.
- **Napájací kábel nepripájajte ku komunikačnému terminálu.**

 $\blacktriangleright$  Potenciálne riziko požiaru.

↔

**Ak sa produkt inštaluje na miesto, ako je nemocnica, dávajte pozor na rušenie inými elektrickými spotrebičmi.**

⊕

 $\blacktriangleright$  Potenciálne riziko poruchy produktu.

**Po vybalení s produktom manipulujte opatrne.**

► Pád alebo pohadzovanie môže viesť k potenciálnemu riziku poškodenia produktu.

#### **SLOVENČINA-4**

### **Pred inštaláciou**

#### **Voliteľné príslušenstvo**

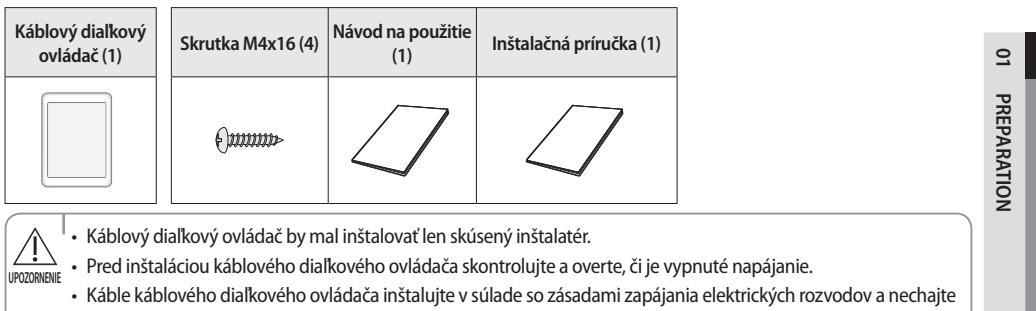

 $\bigoplus$ 

ich prejsť vnútornou oblasťou steny, aby sa ich ľudia nemohli dotýkať.

#### **Vonkajšie rozmery**

 $\bigoplus$ 

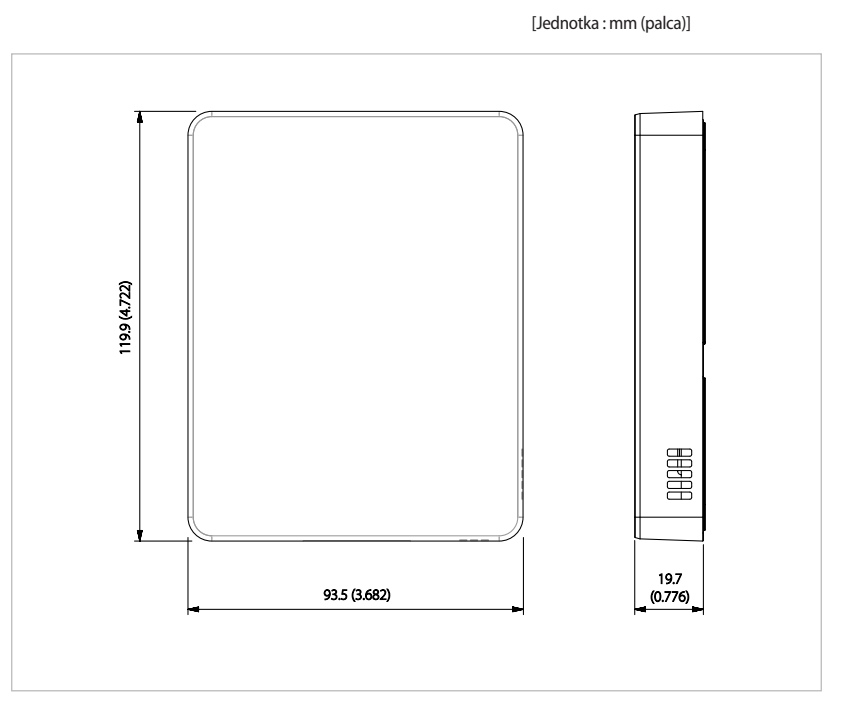

#### **SLOVENČINA-5**

 $\bigcirc$ 

**Inštalácia káblového diaľkového ovládača**

1. Zasuňte malý plochý skrutkovač do štvorcovej drážky na spodnej strane káblového diaľkového ovládača a potom ťahaním predného krytu nahor ho oddeľte od zadného krytu.

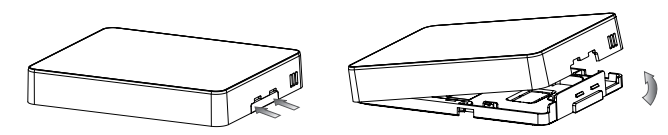

2. Komunikačné káble rozložte tak, aby zapadli do puzdra pozdĺž okrajov zadného krytu.

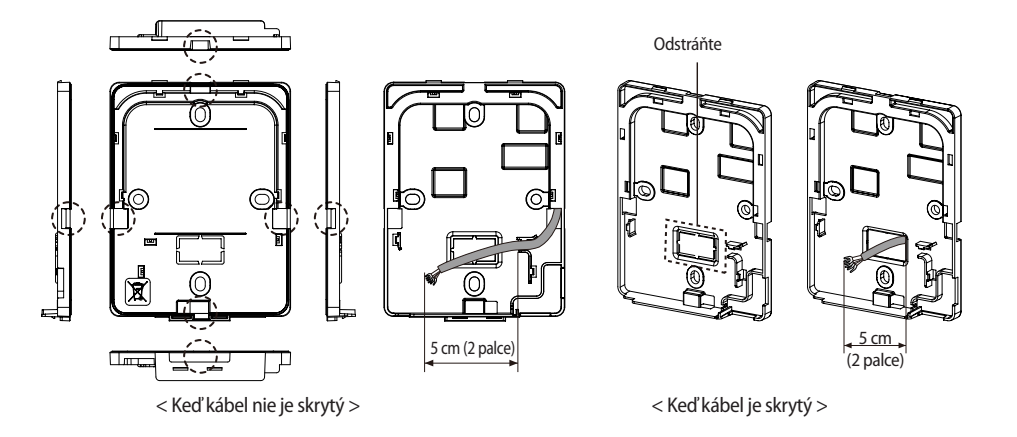

#### **SLOVENČINA-6**

⊕

3. Pomocou viac ako dvoch skrutiek pevne upevnite zadný kryt diaľkového ovládača k stene a potom pripojte komunikačný a napájací kábel [(F3,F4) alebo (3, 4)] s primeranou dĺžkou k terminálu na zadnej strane krytu.

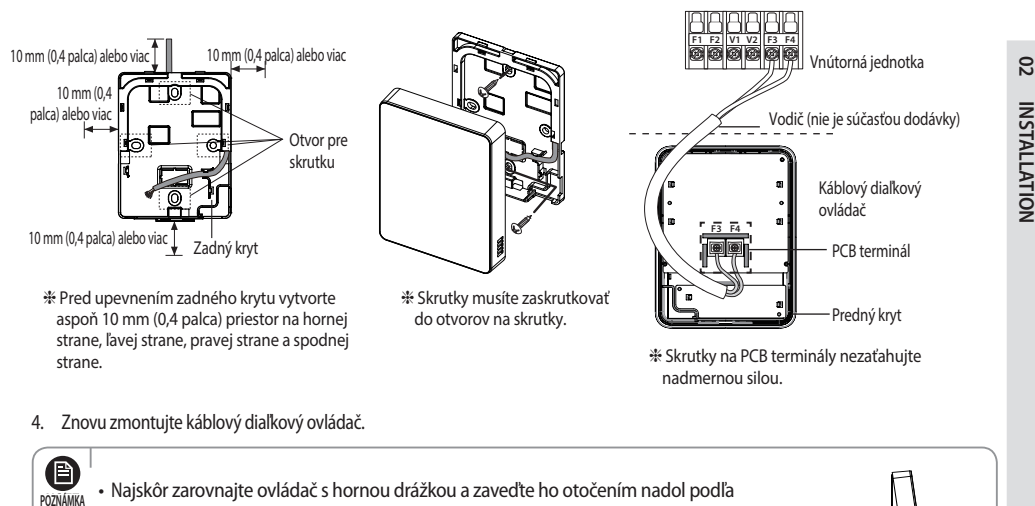

- znázornenia na obrázku. Po montáži skontrolujte a overte, či žiadne káble nie sú uviaznuté v medzere medzi zadným a predným krytom.
- 

**UPOZORNENI** 

⊕

- Pri inštalácii káblového diaľkového ovládača pomocou kábla dlhšieho ako 10 m (32,80 stopy) musíte komunikačný a napájací kábel nainštalovať osobitne. (Elektrické rušenie môže spôsobiť poruchu káblového diaľkového ovládača.)
- Pri inštalácii káblového diaľkového ovládača na stenu berte do úvahy veľkosť otvoru na vodič a vyberte vodič s primeranou hrúbkou.
- • Ak káblový diaľkový ovládač inštalujete pomocou dvoch kusov PVC vodičov, odizolujte 30 cm (12 palce) kus kábla a nainštalujte ho len s dvomi kusmi vodičov. (Odporúčaná špecifikácia: AWG20)
- • Maximálna vzdialenosť na pripojenie komunikačného a napájacieho kábla: 100 m (328 stopy).
- • Skrutky na PCB termináli sa musia zatiahnuť s menej ako 6N-cm doťahovacím momentom. Ak je doťahovací moment väčší, môže dôjsť k poškodeniu závitu skrutky.

#### **SLOVENČINA-7**

♠

#### **Sledovanie interiérovej jednotky z káblového diaľkového ovládača**

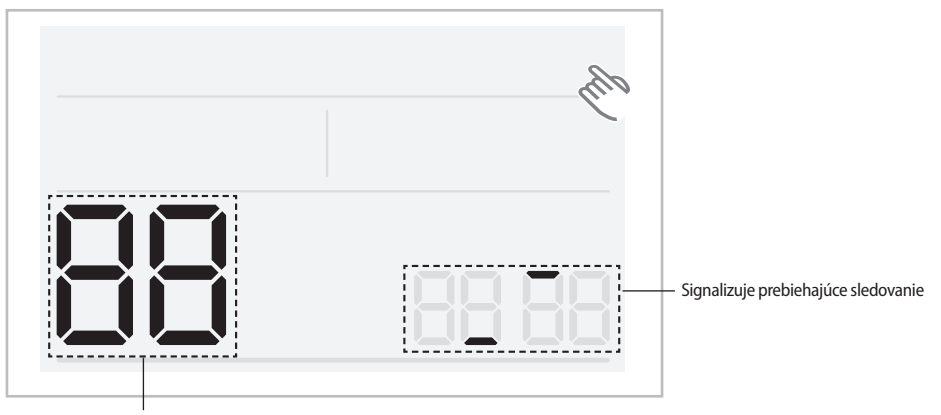

⊕

Zobrazí celkový počet nájdených interiérových jednotiek

- 1. Sledovanie vášho káblového diaľkového ovládača sa automaticky spustí, keď po inštalácii zapnete napájanie.
- 2. Ak chcete sledovanie znovu vykonať po inštalácii, stlačte pravý horný roh (skryté tlačidlo) displeja a podržte ho dlhšie ako 7 sekúnd.
	- Systém sa resetuje a sledovanie sa znova spustí.
- 3. Počas sledovania sa zobrazí celkový počet aktuálne nájdených interiérových jednotiek.
- 4. Môže to trvať približne 3 minúty pri prvotnej inštalácii alebo po resete hlavného nastavenia napájania.

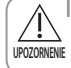

⊕

Ak chcete resetovať systém káblového diaľkového ovládača, stlačte pravý horný roh (skryté tlačidlo) displeja a UPOZORNENIE podržte ho dlhšie ako 7 sekúnd.

#### **SLOVENČINA-8**

#### **Individuálne ovládanie pomocou káblového diaľkového ovládača**

Individuálne ovládanie znamená, že používate jeden diaľkový ovládač na ovládanie jednej interiérovej jednotky.

 $\bigoplus$ 

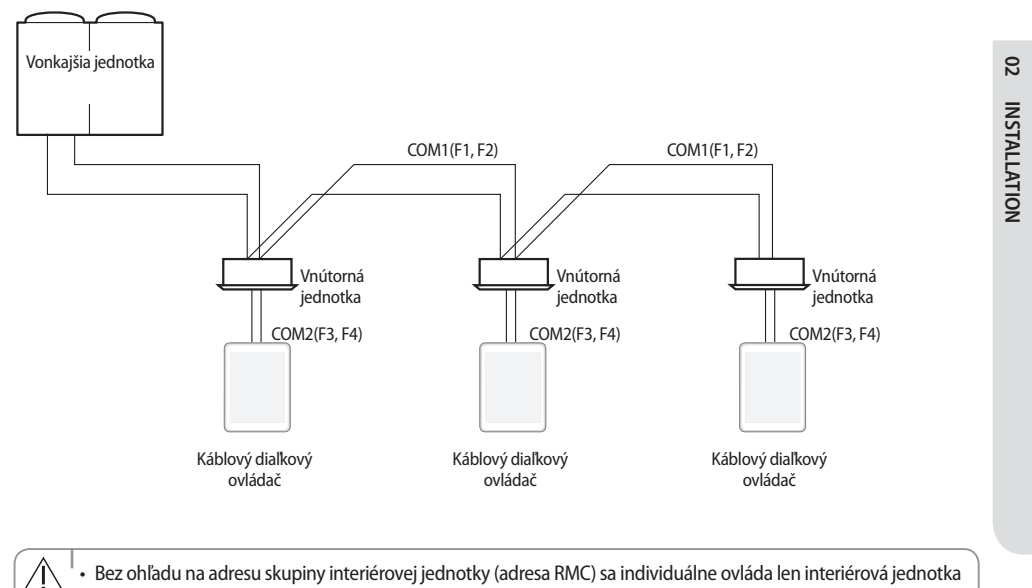

UPOZORNENIE pripojená k portu COM2.

 $\bigoplus$ 

#### **SLOVENČINA-9**

#### **Skupinové ovládanie pomocou káblového diaľkového ovládača**

Skupinové ovládanie znamená, že pomocou jedného káblového diaľkového ovládača ovládate dve alebo viac interiérových jednotiek súčasne.

 $\bigoplus$ 

1. Používanie jedného káblového diaľkového ovládača na ovládanie troch interiérových jednotiek

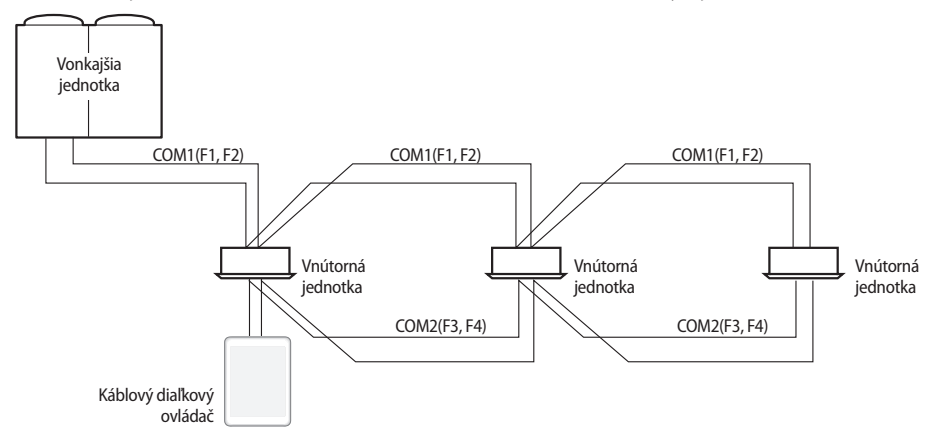

2. Používanie jedného káblového diaľkového ovládača na ovládanie interiérových jednotiek pripojených k inej exteriérovej jednotke

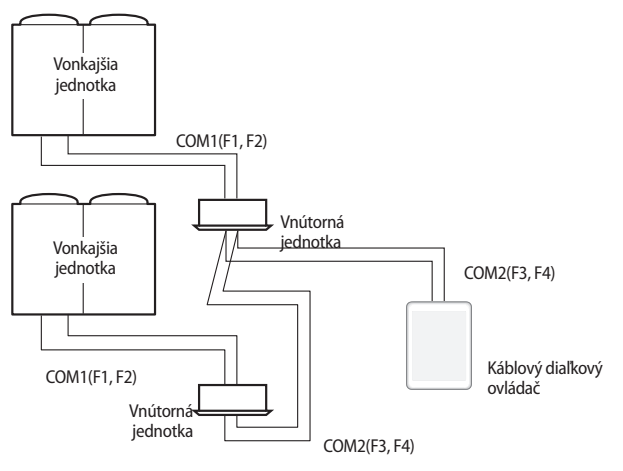

Bez ohľadu na adresu skupiny interiérovej jednotky (adresa RMC) sa v skupine ovládajú len interiérové jednotky pripojené k portu COM2.

• Bez ohľadu na exteriérové jednotky môžete skupinovo ovládať maximálne 16 interiérových jednotiek.

• Pri ovládanískupiny interiérových jednotiek pripojených k inej exteriérovej jednotke sa adresa každej exteriérovej jednotky musí nastaviť odlišne.

#### **SLOVENČINA-10**

**UPOZORNEN** 

 $\bigoplus$ 

#### **Ovládanie pomocou 2 diaľkových ovládačov**

Pri tomto type ovládania sa jedna interiérová jednotka alebo skupina interiérových jednotiek ovláda dvomi diaľkovými ovládačmi.

 $\bigcirc$ 

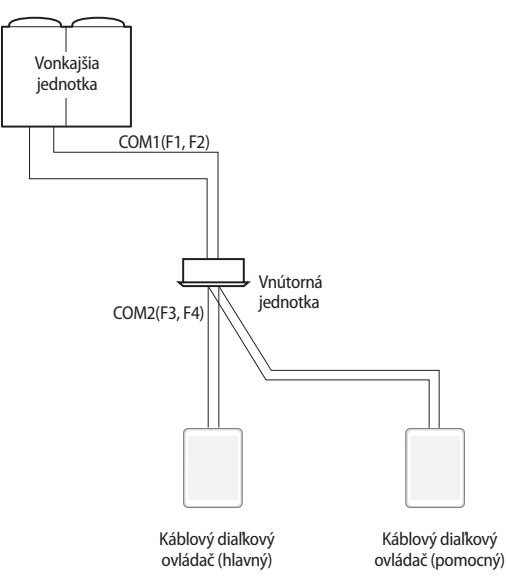

• Nastavenia pomocného káblového diaľkového ovládača nájdete vysvetlené v častiach o doplnkových nastaveniach káblového diaľkového ovládača. (Pozrite si hlavnú ponuku 1 "Prídavné funkcie káblového diaľkového ovládača"  $\rightarrow$  podponuka 1, nastavenie "hlavný/pomocný") UPOZORNEN

- • Na hlavnom nastavení môžete využívať len niekoľko funkcií.
	- Časovač zapnutia-vypnutia
	- Outing (Odchod)
	- Jednoduché ladenie
	- Zobrazí celkový počet interiérových jednotiek
	- Nastaví teplotu a vyberie režim, keď sa zobrazuje relatívna teplota

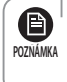

⊕

Káblový diaľkový ovládač bez nastavenia "hlavný/pomocný" je správne pripojený, avšak pokiaľ potrebujete nastaviť konkrétny káblový diaľkový ovládač ako hlavný, musíte nastaviť položku "hlavný/pomocný" v servisnom režime 1-1.

#### **SLOVENČINA-11**

**02**

**Installation**

♠

**INSTALLATION** 

#### **Inicializácia komunikácie káblového diaľkového ovládača**

Ak sa počet interiérových jednotiek zníži, kým svoj diaľkový ovládač používate na ovládanie jednej interiérovej jednotky alebo skupiny interiérových jednotiek, bude potrebné inicializovať komunikáciu diaľkového ovládača.

 $\bigoplus$ 

Stlačte pravý horný roh (skryté tlačidlo) displeja a podržte ho dlhšie ako 7 sekúnd.

- Váš káblový diaľkový ovládač sa inicializuje a zariadenie vyhľadá interiérové jednotky opätovne pripojené ku káblovému diaľkovému ovládaču.

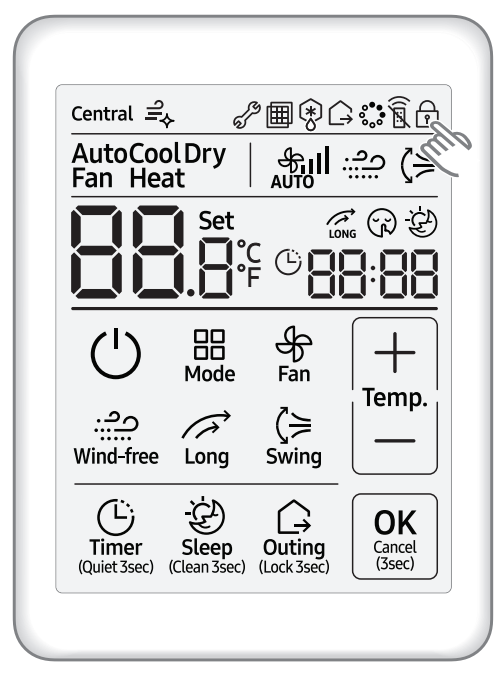

⊕

#### **SLOVENČINA-12**

#### **Chyby zobrazené na káblovom diaľkovom ovládači**

Na LCD displejisa zobrazia chybové kódy pre káblový diaľkový ovládač a interiérové jednotky pripojené ku káblovému diaľkovému ovládaču.

 $\bigoplus$ 

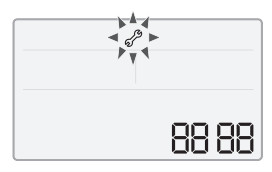

Displej LED

#### **Keď na interiérových/exteriérových jednotkách dôjde k chybe (zobrazenie skupiny produktov: A)**

- Zobrazí sa adresa produktu s chybou, po ktorej nasleduje chybový kód. Príklad: Na interiérovej jednotke č. 10 došlo k chybe 101 (desatinné číslice)

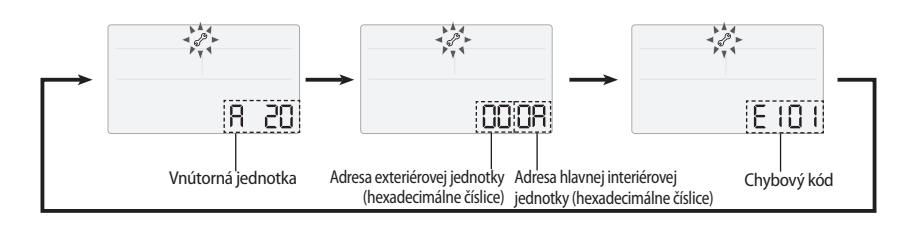

#### **Pokiaľ dôjde k chybe na káblovom diaľkovom ovládači**

- Zobrazí sa len chybový kód. (Nezobrazí sa žiadna adresa.) Príklad: Na káblovom diaľkovom ovládači došlo k chybe 601.

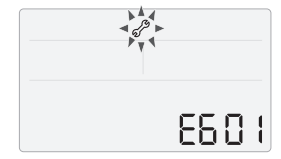

 $\bigoplus$ 

**02** INSTALLATION **Installation**

⊕

#### **SLOVENČINA-13**

### **Chybové kódy káblového diaľkového ovládača**

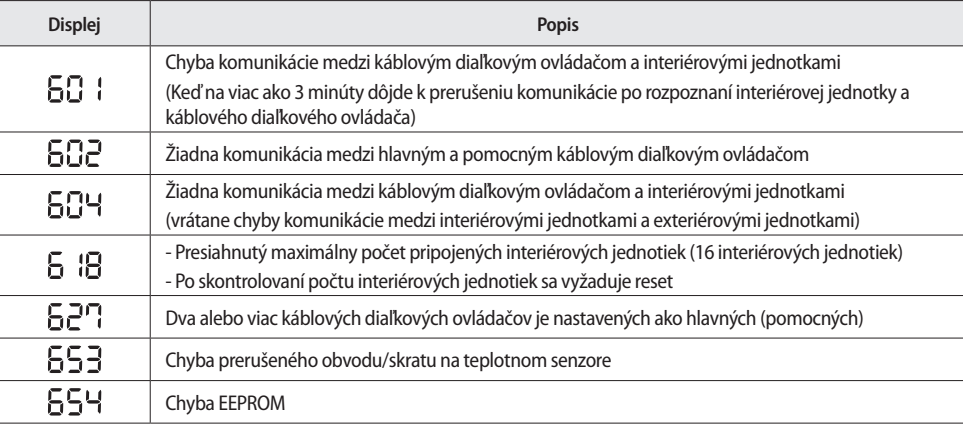

 $\bigoplus$ 

 $\sqrt{1}$ **UPOZORNENIE**

 $\bigoplus$ 

• Chybové kódy interiérových/exteriérových jednotiek nájdete v inštalačnej príručke k tomuto zariadeniu.

#### **SLOVENČINA-14**

### **Inštalácia/servisný režim káblového diaľkového ovládača**

 $\bigcirc$ 

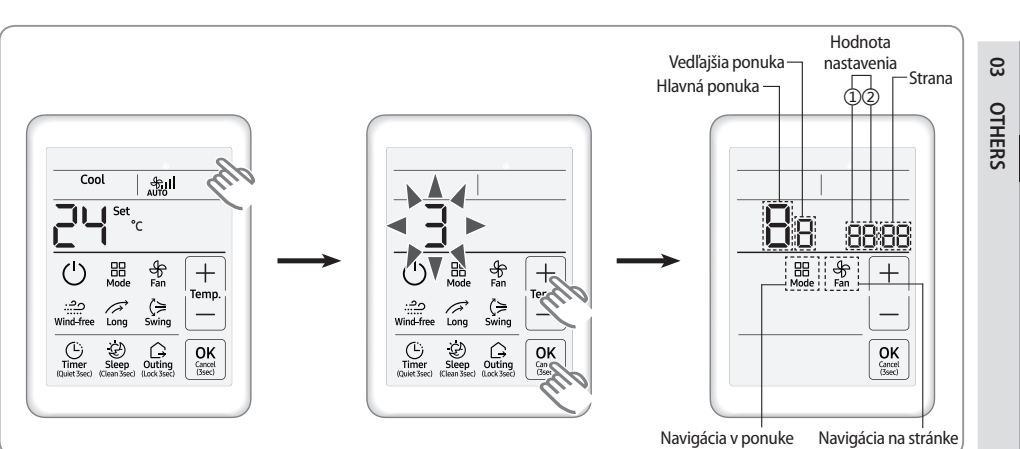

**Ďalšie funkcie káblového diaľkového ovládača**

- 1. Ak chcete používať rôzne doplnkové funkcie na svojom káblovom diaľkovom ovládači, stlačte pravý horný roh (skryté tlačidlo) na displeji a podržte ho dlhšie ako 3 sekundy. Potom môžete stlačiť tlačidlá **[ + ]/[ - ]** a vybrať č.3 a stlačiť tlačidlo **[ OK ]**.
	- Vstúpite do nastavení prídavných funkcií a zobrazísa vám hlavná ponuka.
	- Ak vyberiete druhé číslo a stlačíte tlačidlo **[ OK ]**, môžete sa vrátiťspäť k bežnému zobrazeniu.
- 2. Na ďalšej strane si pozrite zoznam prídavných funkcií pre svoj káblový diaľkový ovládač a vyberte požadovanú ponuku.
	- Pomocou tlačidiel **[ + ]/[ ]** vyberte číslo hlavnej ponuky a stlačením tlačidla **[ Mode ] (Režim)** vstúpte na obrazovku podponuky nastavení.
	- Pomocou tlačidiel **[ + ]/[ ]** vyberte číslo podponuky a stlačením tlačidla **[ Mode ] (Režim)** vstúpte na obrazovku dátových nastavení.
	- Pomocou tlačidiel **[ + ]/[ ]** vyberte nastavenia.

⊕

- Stláčaním tlačidla **[ Fan ] (Ventilátor)** vyberte stranu.
- Stlačením tlačidla **[ OK ]** uložte aktuálne nastavenia. Tlačidlo **[ OK ]** je neplatné na obrazovke nastavenia hlavnej ponuky alebo podponuky.
- Ak chcete prejsť do normálneho režimu bez uloženia nastavení, stlačte tlačidlo **[ Cancel ] (Zrušiť)** a podržte ho dlhšie ako 3 sekundy.

#### **SLOVENČINA-15**

### **Inštalácia/servisný režim káblového diaľkového ovládača**

 $\bigoplus$ 

### **Ďalšie funkcie káblového diaľkového ovládača**

 $\bigoplus$ 

Ak je po nastavení potrebné inicializovať komunikáciu, systém sa automaticky resetuje a **komunikácia sa inicializuje. Poznámka**<br>**POZNÁMKA**<br>**POZNÁMKA** 

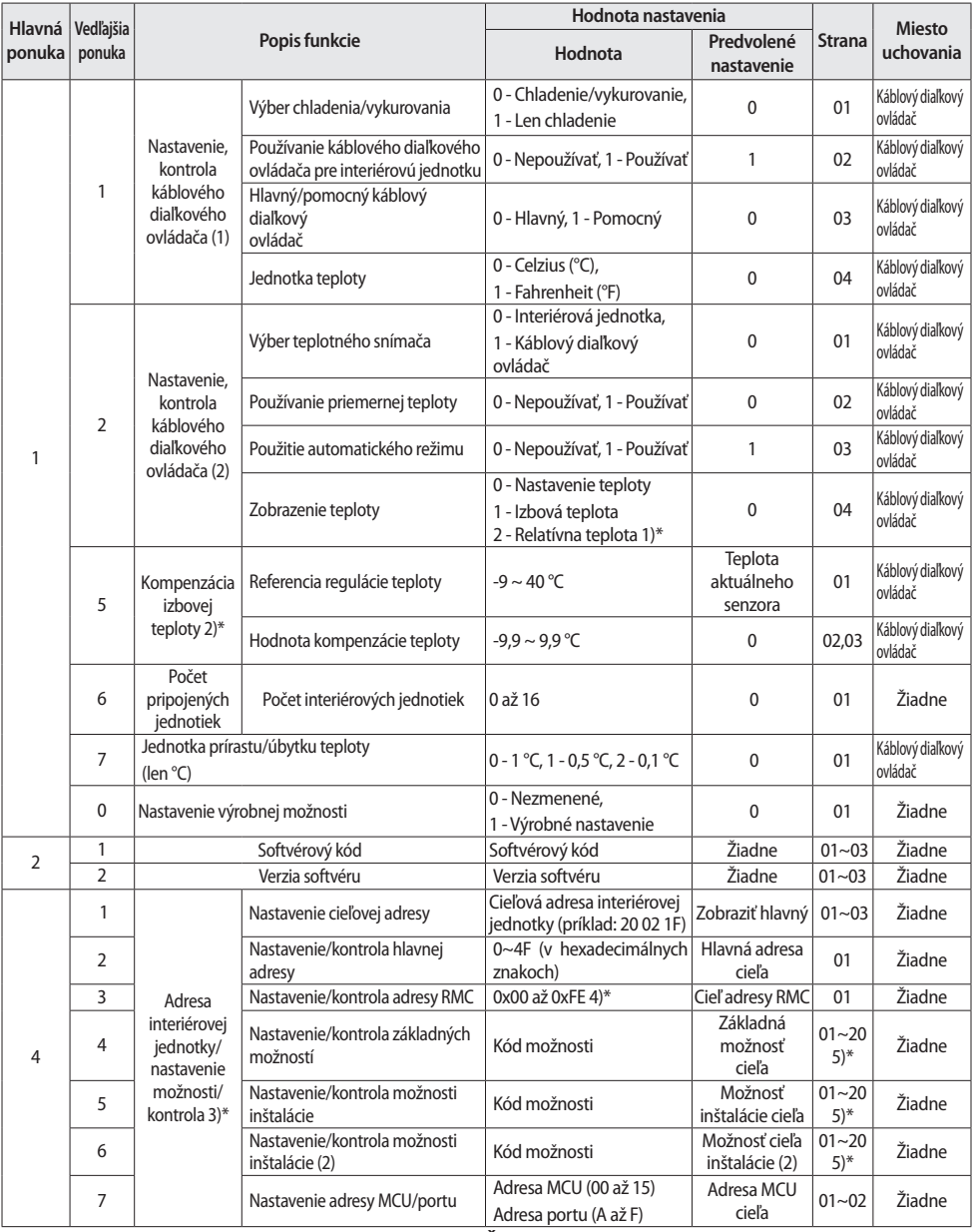

#### **SLOVENČINA-16**

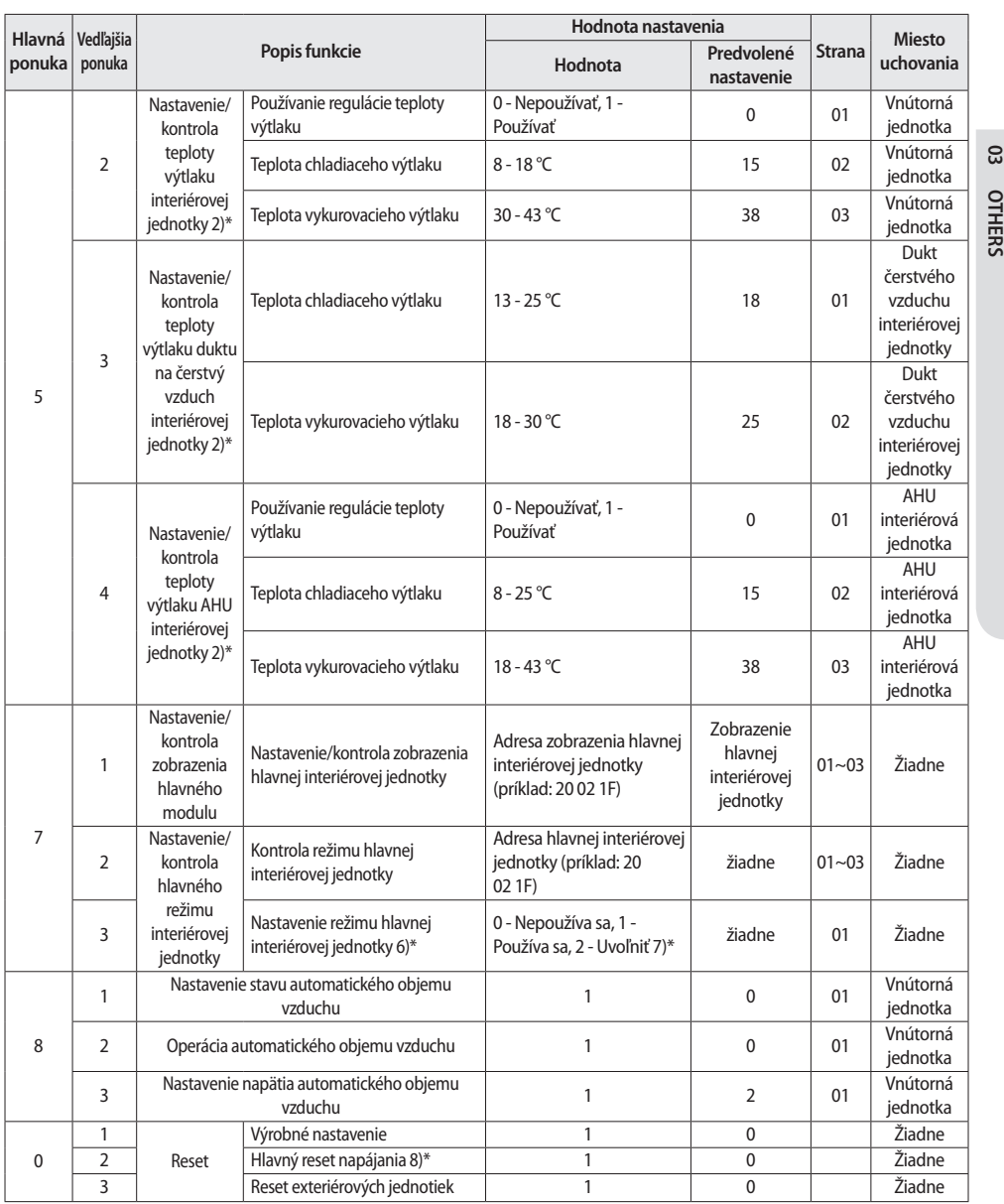

 $\bigcirc$ 

1)\* Relatívna teplota znamená, že káblový diaľkový ovládač len zobrazuje nárast alebo pokles teploty (± 3) v porovnaní s referenčnou teplotou. Referenčná teplota je určená požadovaným nastavením teploty druhého ovládača.

(Príklad: DMS nastavené 24 °C (75 °F) 24 °C (75 °F) je referenčná teplota. Káblový diaľkový ovládač zobrazuje hodnotu "0")

2)\* Pri nastavovaní a kontrole v servisnom režime je povolená len jednotka teploty Celzius.

V prípade teploty vo Fahrenheitoch musíte pred nastavením a kontrolou funkcie najskôr previesťteplotu na stupne Celzia. 3)\* Pri nastavení adresy/možnosti môžete nastaviť cieľovú interiérovú jednotku výberom podponuky 1.

#### **SLOVENČINA-17**

 $\bigoplus$ 

### **Inštalácia/servisný režim káblového diaľkového ovládača**

4)\* RMC(1) : 0~F/RMC(2): 0~F (hexadecimálne znaky)

Keď je RMC(1) nastavené ako F, nastavenie RMC(2) je dostupné len do E. (RMC(1): Skupinový kanál, RMC(2): Skupinová adresa)

 $\bigoplus$ 

**A** 

UPOZORNENI

⊕

Hlavná adresa interiérovej jednotky sa zobrazí a zadáva sa v hexadecimálnych znakoch. Pozrite si nasledujúcu **POZNÁMKA** tabuľku.

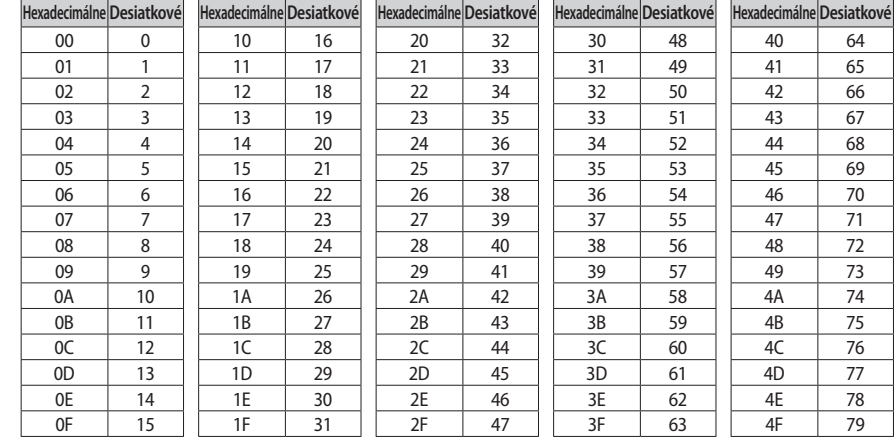

5)\* Kódy možnosti obsahujú spolu 24 číslic. Nastaviť môžete šesť číslic naraz s rozlišovaním podľa čísla.

- Stlačením tlačidla **[ Fan ] (Ventilátor)** prejdite na ďalšiu stránku.

• Nastavenie možnosti interiérovej jednotky je v rozsahu od SEG1 do SEG24.

- SEG1, SEG7, SEG13, SEG19 sa nedajú nastaviť a nezobrazia sa.
- SEG2 je typ možnosti a nedá sa nastaviť.
- Každý SEG sa zobrazuje na príslušnej stránke nižšie:
	- . SEG2 až SEG6 : Strana1 až Strana5
	- . SEG8 až SEG12 : Strana6 až Strana10
	- . SEG14 až SEG18 : Strana11 až Strana15
	- . SEG20 ~ SEG24 : Strana16 ~ Strana20

#### - Stlačením tlačidla **[ Fan ] (Ventilátor)** prejdite na ďalšiu stránku.

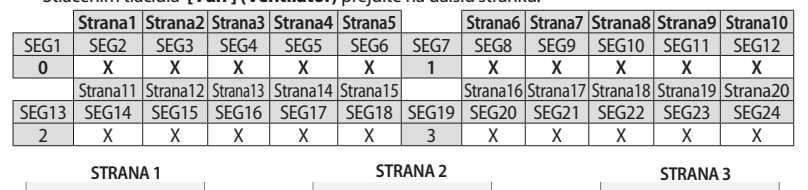

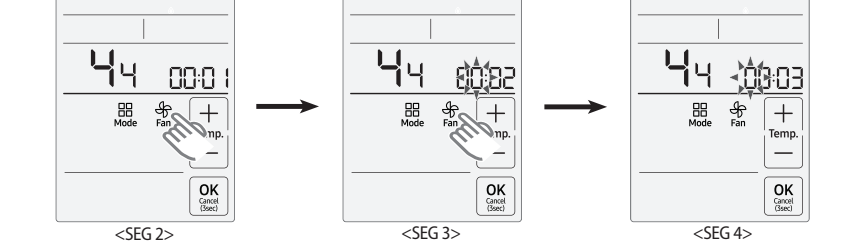

#### **SLOVENČINA-18**

- 6)\* Nastavenie je dostupné vtedy, keď je dostupné pripojenie 1 interiérovej jednotky a kým interiérová jednotka nie je v prevádzke.
- 7)\* Pri nastavovaní režimu hlavnej interiérovej jednotky môžete vidieť č.0 (nepoužíva sa) a č.1(používa sa). Pri nastavovaní režimu hlavnej interiérovej jednotky vyberte č.1 (používa sa). Nastavenie režimu hlavnej jednotky môžete uvoľniť nastavením č.2 (uvoľniť).

 $\bigoplus$ 

8)\* Hlavný reset napájania je nastavenie nevyhnutné na prívod optimalizovanej elektrickej energie ku káblovému diaľkovému ovládaču, keď je ku káblovému diaľkovému ovládaču pripojených niekoľko interiérových jednotiek v skupine.

#### **Príklad nastavenia inštalačného/servisného režimu**

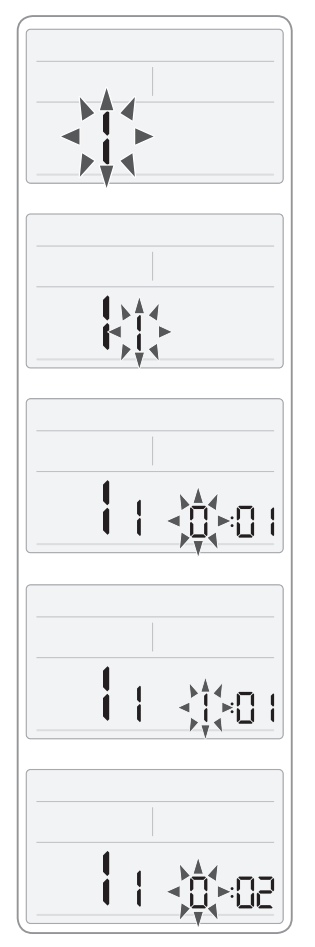

⊕

- 1. Stlačte pravý horný roh (skryté tlačidlo) displeja, podržte ho dlhšie ako 3 sekúnd a pustite ho. Potom môžete stlačiť tlačidlá **[ + ]/[ - ]** a vybrať č.3 a stlačiť tlačidlo **[ OK ]**.
	- Zobrazí sa hlavná ponuka. Stláčajte tlačidlá **[ + ]/[ ]** a vyberte č.1.
- 2. Stláčaním tlačidla **[ Mode ] (Režim)** vyberte číslo, ktoré bude nastavené. - Stláčajte tlačidlá **[ + ]/[ - ]** a vyberte č.1.
- 3. Stlačením tlačidla **[ Mode ] (Režim)** prejdite na fázu nastavenia dát. - Keď prejdete do fázy nastavenia, zobrazí sa aktuálna hodnota nastavenia.
- 4. Stláčajte tlačidlá **[ + ]/[ ]** a vyberte č.1.
	- Možnosť káblového diaľkového ovládača sa nastavíz možnosti chladenia a vykurovania na možnosť len chladenie.
- 5. Stlačením tlačidla **[ Fan ] (Ventilátor)** vyberte stranu č.2 a potom stláčaním tlačidiel **[ + ]/[ - ]** vyberte č.0
	- Možnosť káblového diaľkového ovládača sa nastaví na nepoužívanie káblového diaľkového ovládača.
- 6. Stláčaním tlačidla **[ OK ]** uložte aktuálne nastavenia.
	- Ak chcete prejsť do normálneho režimu bez uloženia nastavení, stlačte tlačidlo **[ Cancel ] (Zrušiť)** a podržte ho dlhšie ako tri sekundy.

#### **SLOVENČINA-19**

**03**

**Others**

## **SAMSUNG**

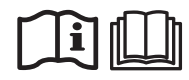

 $\bigoplus$ 

 $\bigoplus$